実績照会サービス WEB ページが上手く動作しない場合について

当社が実績照会サービスのレイアウト変更等を行った際に、お客様がお使いのパソコンに古い情報 が残っている場合、画面の切り替えに不具合が生じる可能性があります。実績照会サービスの画面が 正常に表示されない場合は、次の手順で WEB ブラウザの「キャッシュのクリア」をお試しください。

1.不具合の例

「実績照会サービス画面でボタンを押してもデータをダウンロードできない。」 「実績照会サービス画面が正しく遷移しない。」

2.「キャッシュのクリア」手順 ※WEB ブラウザに Microsoft Edge をご利用の場合

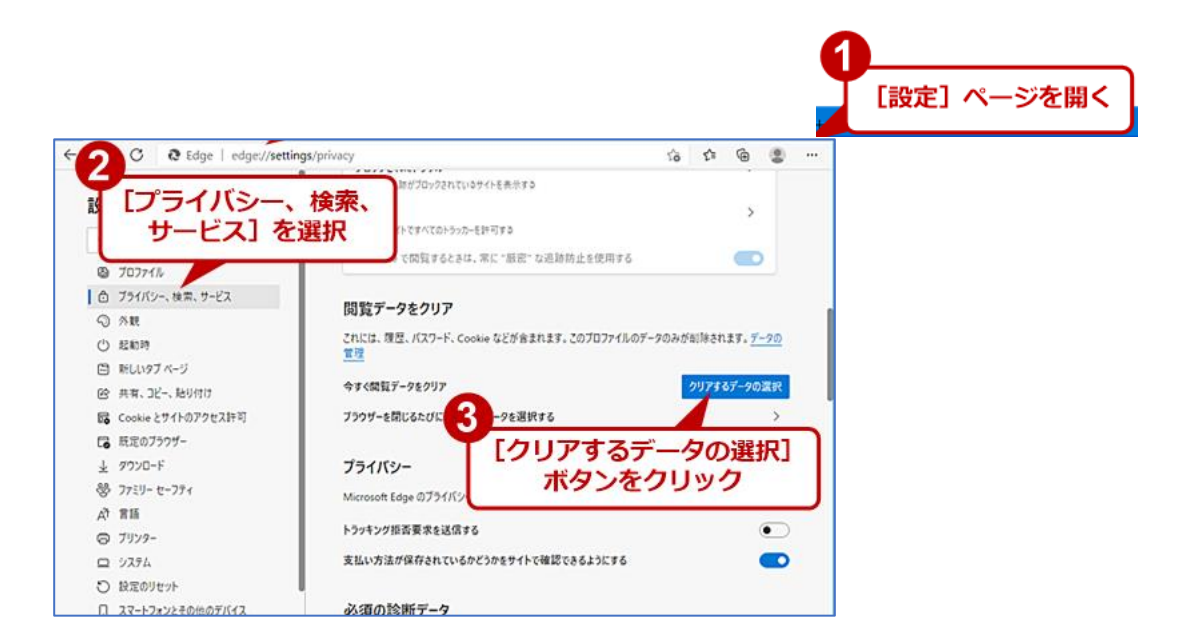

ポップアップメニューで「すべての期間」「キャッシュされた画像とファイル」のみを選択します。

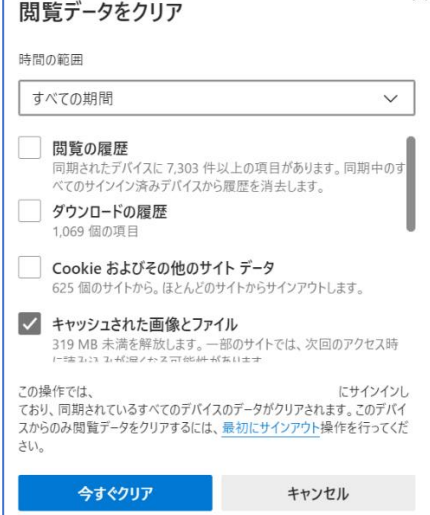

【問合せ先】株式会社シナジアパワー 販売サービス部 Tel.03-5830-1191